# **13 Trapper items**

## **Overview**

Trapper items accept incoming data instead of querying for it.

It is useful for any data you might want to "push" into Zabbix.

To use a trapper item you must:

- have a trapper item set up in Zabbix
- send in the data into Zabbix

# **Configuration**

#### **Item configuration**

To configure a trapper item:

- Go to: Configuration → Hosts
- Click on Items in the row of the host
- Click on Create item
- Enter parameters of the item in the form

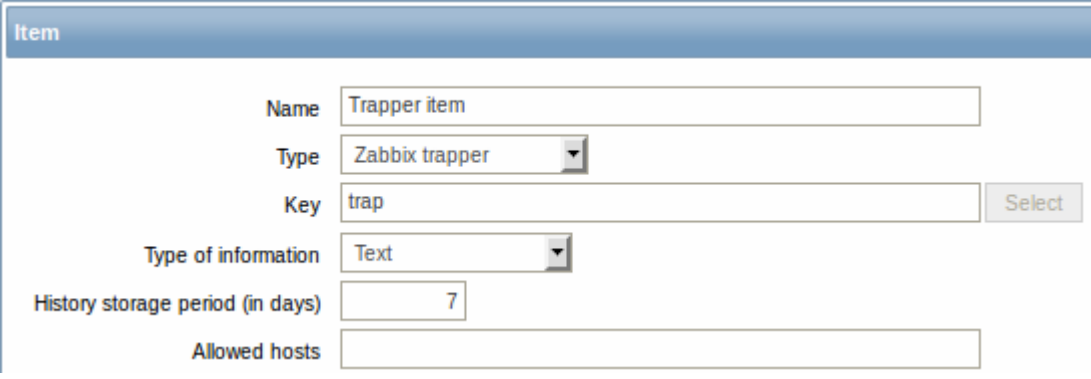

The fields that require specific information for trapper items are:

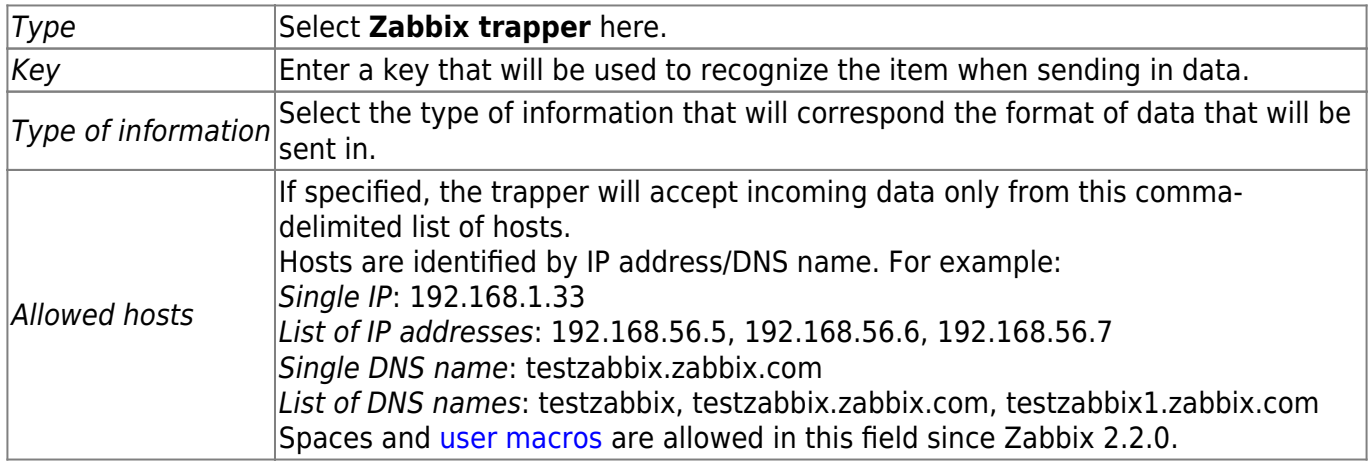

You may have to wait up to 60 seconds after saving the item until the server picks up the changes from a configuration cache update, before you can send in values.

### **Sending in data**

In the simplest of cases, we may use zabbix sender utility to send in some 'test value':

```
zabbix_sender -z <server IP address> -p 10051 -s "New host" -k trap -o "test
value"
```
To send in the value we use these keys:

-z - to specify Zabbix server IP address

- -p to specify Zabbix server port number (10051 by default)
- -s to specify the host (make sure to use the 'technical' [host name](https://www.zabbix.com/documentation/2.4/manual/config/hosts/host#configuration) here, instead of the 'visible' name)
- $-k$  to specify the key of the item we just defined

-o - to specify the actual value to send

Zabbix trapper process does not expand macros used in the item key in attempt to check corresponding item key existence for targeted host.

#### **Display**

This is the result in *Monitoring*  $\rightarrow$  Latest data:

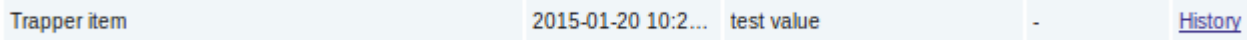

#### **Timestamps**

If values are sent using zabbix sender from a file with timestamps, then these timestamps will be adjusted to match server time. For instance, if an item's timestamp is "10:30:50", the current time on zabbix sender's machine is "10:40:03", and the current time on Zabbix server's machine is "10:40:05", then the item's value will be stored in the database with a timestamp of "10:30:52".

Similarly, if a value is first sent to Zabbix proxy, which later sends it to Zabbix server, the timestamp will be first adjusted to match Zabbix proxy time, and then it will be adjusted to match Zabbix server time.

From: <https://www.zabbix.com/documentation/2.4/> - **Zabbix Documentation 2.4**

Permanent link: **[https://www.zabbix.com/documentation/2.4/manual/config/items/itemt](https://www.zabbix.com/documentation/2.4/manual/config/items/itemtypes/trapper) [ypes/trapper](https://www.zabbix.com/documentation/2.4/manual/config/items/itemtypes/trapper)**

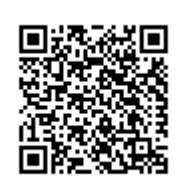

Last update: **2016/02/09 14:22**